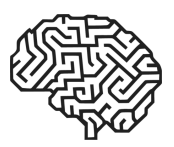

# NARZĘDZIE INFORMATYCZNE WSPOMAGAJĄCE ZARZĄDZANIE DANYMI KLIENTÓW

Aleksander Tomczak, Ewa Dostatni, Filip Górski

*Politechnika Poznańska, Polska*

*Corresponding author:*

*Ewa Dostatni Politechnika Poznańska Wydział Inżynierii Mechanicznej Instytut Technologii Materiałów Zakład Inżynierii Produkcji Piotrowo 3, 60-965 Poznań, Polska phone: (+61) 6652731 e-mail: ewa.dostatni@put.poznan.pl*

#### TITLE IT TOOLS SUPPORTING CUSTOMER DATA MANAGEMENT

#### **ABSTRACT**

The article describes an example of using a database application to manage customer data in an organization producing products to individual customer orders. The research were carried out in the department of production engineering at the Poznań University of Technology, who conducts research regarding the creation of individual prostheses and ortheses for patients with limb disfunctions. The developed database application with its functionality is included in the area of crm it solutions. The application is an extension of the automedprint system, which is used for fast, automatic designing and manufacturing of prostheses and orthetizes by 3d printing. In automedprint, data concerning clients, products and production orders are saved in different folders, which makes the management of these data very hard. Reason for this, a solution which enables accelerating editing, searching, sorting of data, and therefore providing in a short time information on the status of implementation of individual orders, has been developed.

**KEYWORDS** CRM, database, 3D printing, customer, make to order production.

# **1. Wprowadzenie**

Klienci są nieodzownym elementem funkcjonowania rynku, a zaspakajanie ich potrzeb jest zadaniem przedsiębiorstw produkcyjnych i usługowych. Firmy starając się konkurować z innymi organizacjami stosują coraz to nowsze rozwiązania dotyczące zachęcania klientów do skorzystania z oferty przedsiębiorstwa. Jedną z koncepcji pomagającą w tym procesie jest zarządzanie relacjami z klientem (CRM – *customer relationship management*), w której to biznes, na pierwszym miejscu stawia klienta i jego potrzeby. Nastawienie to dodatkowo skutkuje tym, że kontrahent z dotychczas przyjętego dla przedsiębiorstwa "elementu otoczenia" staje się jego głównym zasobem i wartością [11].

Jakość i trwałość relacji z klientem uzależniona jest przede wszystkim od procesu obsługi, która dodatkowo pozwala na prawidłowe sterowanie sprzedażą oraz dostosowywanie oferty do nabywców. Sama obsługa klienta definiowana jest jako zespół czynności, które służą spełnieniu wymagań klienta. Czynności te tworzą wartość dodaną i są związane z wymianą wyrobów lub usług [2, 11, 16].

Proces obsługi można analizować pod wieloma aspektami, które występują pomiędzy przedsiębiorstwem, a odbiorcą oferowanych produktów [2]:

- system pośrednich i bezpośrednich relacji i powiązań,
- przepływ produktów, informacji,
- działania ze strony wytwórcy służące zaspokojeniu zdefiniowanych potrzeb klienta.

Analiza wszystkich aspektów pozwala na uzyskanie wiarygodnych danych, a dalej idąc również informacji o kontrahentach, które są potrzebne przedsiębiorstwu do podjęcia działań korygujących lub usprawniających wspomniany proces. Podstawowymi informacjami, które dzięki działaniu takiej analizy można uzyskać to [2]:

- dane o potrzebach i oczekiwaniach klienta,
- raporty dotyczące jakości obsługi,
- zaawansowanie czynności obsługowych.

Celem artykułu jest przedstawienie w jaki sposób można zarządzać wiedzą o klientach aby produkcja na indywidualne zamówienie była możliwa w krótkim czasie, przy niskich kosztach oraz bazowała na wiarygodnych i aktualnych danych. Badania przeprowadzono w organizacji (w Zakładzie Inżynierii Produkcji w Politechnice Poznańskiej) zajmującej się tworzeniem indywidualnych protez i ortez dla pacjentów z dysfunkcjami kończyn.

Efektem prac opisanych w artykule jest aplikacja bazodanowa wpisująca się swoją funkcjonalnością w obszar rozwiązań informatycznych CRM.

## **2. Charakterystyka systemu automatycznego projektowania wyrobów ortopedycznych**

System AutoMedPrint jest rozwiązaniem powstałym w Zakładzie Inżynierii Produkcji Politechniki Poznańskiej służącym do szybkiego, automatycznego projektowania i wytwarzania metodą druku 3D protez i ortez (rys. 1) kończyn, zarówno dla dzieci jak i dorosłych. System zaprojektowany i zrealizowany został w ramach programu Lider, edycji z 2017 r., finansowanego przez Narodowe Centrum Badań i Rozwoju [1, 13].

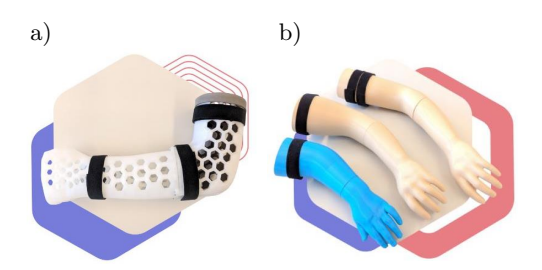

Rys. 1. Orteza ręki (a) i proteza kosmetyczna ręki (b) wykonywana z zastosowanie systemu AutoMedPrint oraz druku 3D [1].

Opis procesu realizowanego w celu wyprodukowania indywidualnego wyrobu z zastosowaniem systemu AutoMedPrint, przedstawiono na podstawie przykładu zamówienia ortezy nadgarstka. Proces rozpoczyna się od skanowania, przy zastosowaniu skanera 3D, tworzącego chmurę punktów. Chmura punktów odwzorowująca kształt np. ręki przenoszona i zapisywana jest automatycznie na komputerze, umożliwiając podgląd poprawności i pełności wykonania skanu. Następnie system na podstawie uzyskanych punktów tworzy modele 3D, które w przypadku nieprawidłowości poprawiane są przez konstruktorów. Utworzony model 3D po akceptacji przesyłany jest w postaci dwóch osobnych fragmentów do drukarki 3D gdzie wykonywane są elementy końcowe (lewa i prawa część całego elementu). Wydrukowane fragmenty sprawdzane są na użytkowniku końcowym w celu weryfikacji dokładności wykonania oraz komfortu użytkowania, po czym są łączone, tworząc docelową ortezę. Technologia pozwala na uzyskanie gotowego wyrobu w dwa, trzy dni przy znacznym ograniczeniu kosztów, nawet do 80% w stosunku do wytwarzania tradycyjnego [5].

System AutoMedPrint zapisuje dane w układzie licznych folderów, rozpoczynając podział od folderu głównego nazywanego numerem klienta. Następnie poszczególne dane dotyczące klienta zapisywane są w układzie hierarchicznym danego folderu w odpowiednich miejscach (rys. 2).

W systemie znajdują się podstawowe informacje o pacjencie (Patientdata). Pacjent ma przypisany domyślnie kolejny numer od 1 wzwyż i do każdego pacjenta dołączony jest folder z danymi dotyczącymi realizowanego dla niego wyrobu (Productdata). W folderze znajdują się pliki i informacje dotyczące chmur

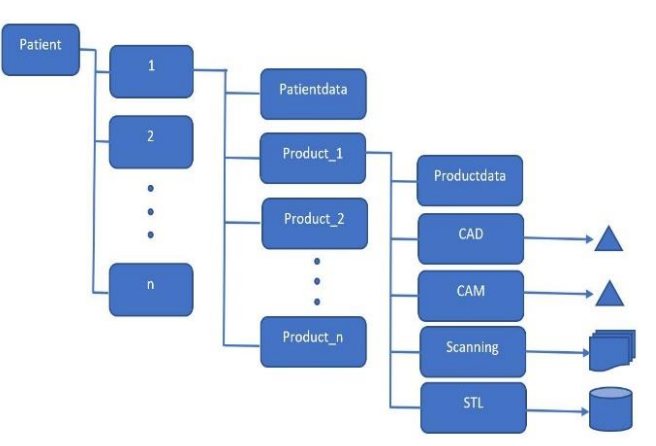

Rys. 2. Schemat zapisu danych pacjentów na serwerze, poprzez system AutoMedPrint (opracowanie własne).

punktów, modeli 3D itp oraz plik tekstowy z danymi dotyczącymi charakterystyki wyrobu. Są to dane dotyczące: typu wyrobu (orteza lub proteza), rodzaju kończyny, której dotyczy produkt oraz wymiary [5].

Na rysunku 3 przedstawiono interfejs systemu za pomocą którego następuje wprowadzenie powyższych danych i informacji [5].

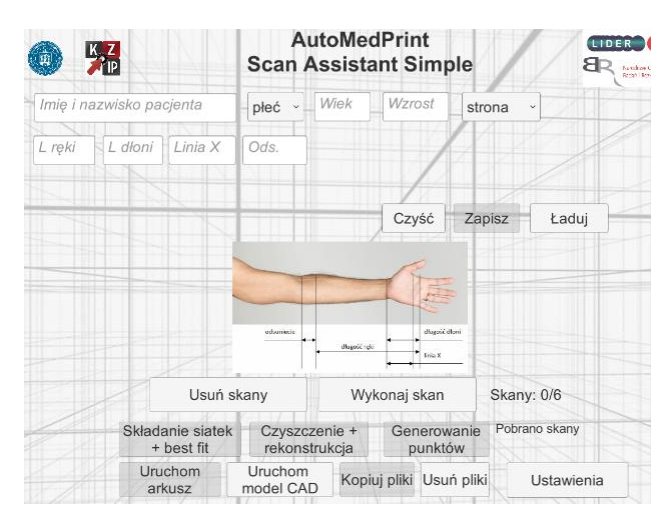

Rys. 3. Interfejs systemu AutoMedPrint [5].

System AutoMedPrint pobierając informacje z przygotowanych folderów o produkcie i kliencie, pozwala na wykonywanie kolejnych kroków aż do uzyskania gotowego modelu wysyłanego na drukarkę 3D [5].

Pomimo wskazanych powyżej zalet systemu, podczas pracy wystąpiły pewne niegodności w obszarze zarządzania danymi o kliencie.

Zapis danych systemowych został przygotowany pod możliwości programu Unity, na podstawie którego bazuje system AutoMedPrint. Z tego jednak powodu zaimplementowany algorytm tworzy coraz więcej nowych folderów, których administrowanie jest czasochłonne i uciążliwe dla użytkowników. Jest to związane przede wszystkim z tym, że każde zlecenie to indywidualny projekt wykonywany na zamówienie klienta. Duża liczba folderów, i ich przeglądanie, powoduje m.in.

wydłużenie czasu oczekiwania na odpowiedź dotyczącą stanu zaawansowania prac nad wyrobem zleconym do realizacji. Powodowało to niezadowolenie przyszłych użytkowników ortez. Rozwiązanie dotyczące formy zapisu danych, w systemie AutoMedPrint, uniemożliwia analizowanie danych oraz zestawianie ich w przejrzystej formie. Brak jest możliwości monitorowania ogółu zamówień jak i przeglądu wyrobów w ujednoliconej formie. Znacząco utrudnia to wprowadzenie nowych rozwiązań w przyszłości lub udoskonalenie obecnych produktów. W celu rozwiązania postawionego celu badawczego zastosowano metodykę badawczą przedstawioną na rysunku 4.

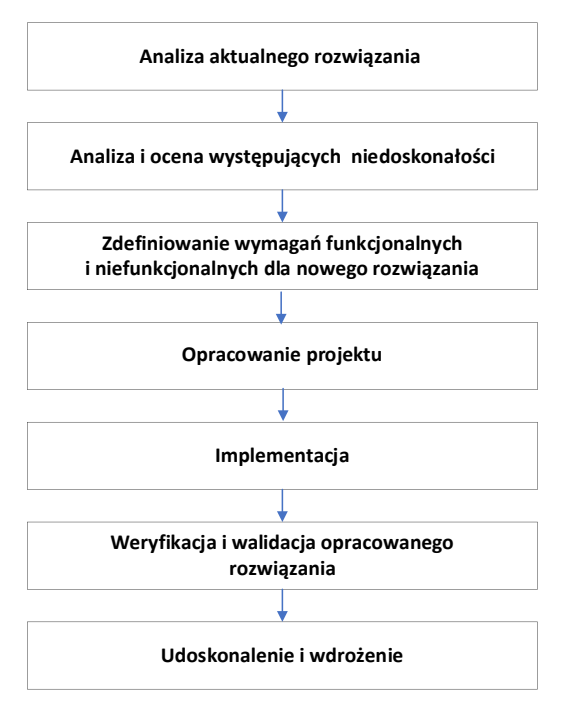

Rys. 4. Metodyka badawcza (opracowanie własne).

## **3. Wymagania funkcjonale aplikacji bazodanowej**

W związku z występowaniem wymienionych powyżej niedogodności, dotyczących użytkowania systemu, zdecydowano się na opracowanie nowego rozwiązania informatycznego, które je wyeliminuje. Pierwszym etapem było zdefiniowanie wymagań funkcjonalnych i niefunkcjonalnych dla nowego narzędzia informatycznego.

Wymagania funkcjonalne opisują jakie funkcje system musi wykonać, co oferować i w jaki sposób reagować w zależności od sytuacji [3, 8]. Na potrzeby projektowania dedykowanej aplikacji zdefiniowano następujące wymagania:

- wprowadzanie, edytowanie i usuwanie danych o pacjentach, wyrobach, specyfikacji wyrobów oraz zamówieniach,
- wyświetlanie danych o pacjentach, wyrobach, specyfikacji wyrobów oraz zamówieniach,
- prezentacja danych o pacjentach wraz z przypisanymi do nich statusami zamówień,
- edycja danych i poruszanie się w programie za pomocą przycisków nawigacyjnych,
- dane wejściowe dla wyrobów (opcje wyboru np. koloru, orientacji druku) muszą być adekwatne do odpowiednich danych w systemie AutoMedPrint.

Wymagania niefunkcjonalne opisują jak system powinien realizować zadania poprzez określanie wymagań takich jak ograniczenia czasowe, bezpieczeństwa, niezawodności, przenośności danych czy współpracy z innymi określonymi środowiskami [3, 8]. Wymagania niefunkcionalne tworzonej aplikacji to m.in.:

- aplikacja będzie działać na każdym komputerze z zainstalowanym pakietem Office powyżej 2007 r.,
- bezpieczeństwo danych personalnych pacjentów zostanie zapewnione przez dodanie hasła dostępu,
- wydajność systemu zostanie zwiększona przez wykorzystanie odnośników liczbowych,
- interfejs aplikacji będzie przejrzysty i intuicyjny w obsłudze.

Do opracowania dedykowanej aplikacji wspomagającej zarządzanie relacjami z klientem, wybrano oprogramowanie MS Access. Głównym zadaniem aplikacji jest zarządzanie danymi o klientach (pacjentach) oraz wyświetlaniem ich w zależności od podanych przez użytkownika parametrów, definiowanych przez przygotowane formularze oraz zapytania (kwerendy w MS Access). Aplikacja ma za zadanie wspieranie działań bezpośrednio związanych z klientem, takich jak: obsługa sprzedaży i posprzedażna, marketing, zarządzanie danymi o kliencie i sprzedawanych wyrobach. Dodatkowo często wspomaga sposób kontaktu z pacjentem oraz zapisuje jego historie, co usprawnia telemarketing [4, 6, 14].

Zdecydowano się na rozwiązanie dedykowane, a nie na wdrożenie jednego z gotowych systemów wspomagających zarządzanie danymi o klientach ze względu na dwa aspekty. Pierwszy z nich to aspekt finansowy, a drugi to konieczność dostosowania nowej aplikacji do wymagań systemu AutoMedPrint.

### **4. Projekt aplikacji bazodanowej**

Na podstawie wymagań funkcjonalnych i niefunkcjonalnych opracowano model konceptualny a następnie na jego podstawie został wykonany model relacyjny bazy danych (rys. 5).

W modelu relacyjnym zaprojektowano dziewięć relacji, które zostały połączone odpowiednim związkami w celu zapewnienia spójności bazy danych. Do wprowadzania, przeglądania, wyszukiwania, sortowania usuwania i korekty danych zaprojektowano kwerendy i formularze. Natomiast w celu automatyzacji pracy aplikacji bazodanowej zostały zastosowane makra i polecenia w kodzie VBA.

W aplikacji utworzono 11 formularzy, z czego "Formularz startowy" zgodnie ze swoją nazwą, został przypisany jako automatycznie uruchamiające się okno po włączeniu oprogramowania. Formularze, zbudowane są z pól w które użytkownik wpisuje dane lub może skorzy-

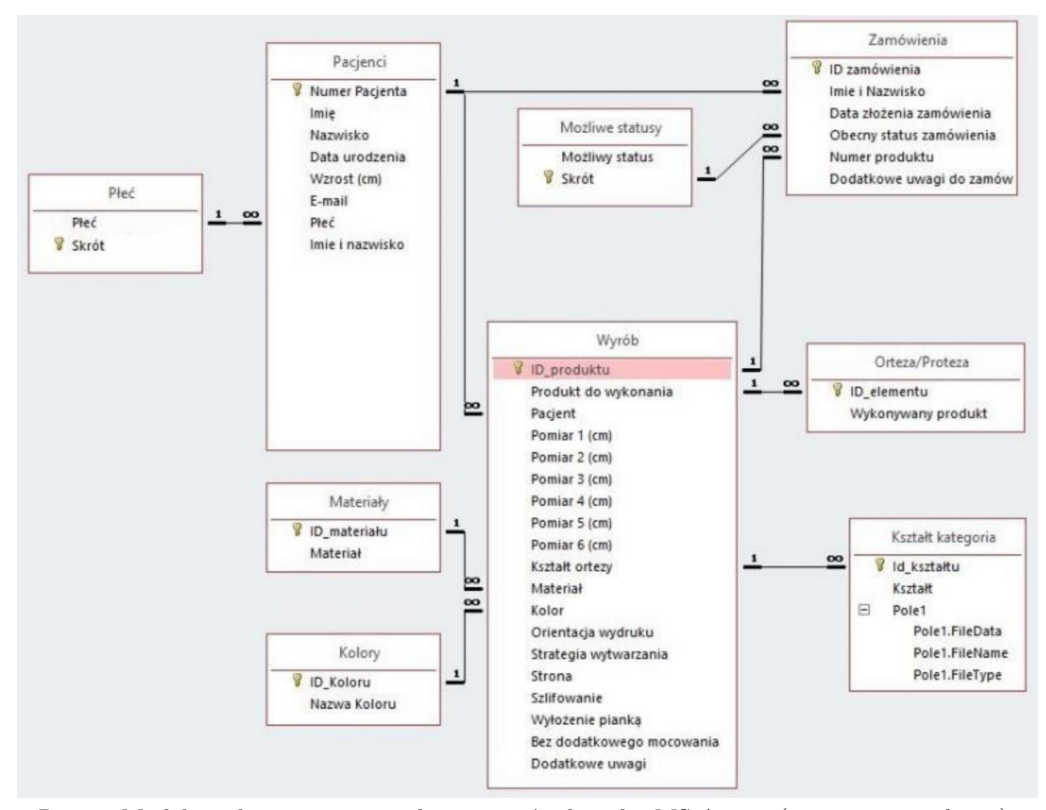

Rys. 5. Model implementacyjny wykonany w środowisku MS Access (opracowanie własne).

stać z tzw. list rozwijalnych. Dla formularzy nie utworzono dodatkowych związków, gdyż w swojej funkcjonalności odzwierciedlają one konkretne relacje zaprojektowane w bazie danych, lub ich fragmenty.

Kwerendy w bazie danych zostały wykorzystane jako narzędzie umożliwiające i wspomagające tworzenie zestawień w formie raportów.

Jednym z zaprojektowanych formularzy jest tzw. Formularz startowy, który pojawia się na ekranie użytkownika po zalogowaniu się do aplikacji. Składa się on z 5 głównych elementów: 1) nazwa aplikacji wraz z logo nawiązującym do systemu AutoMedPrint, 2) wyświetlanie informacji pomocniczych w dodawaniu nowego zamówienia, widoczne po prawej stronie, 3) przycisk nawigacyjny zamykający aplikację, 4) przycisk nawigacyjny przypominający klucz płaski dwustronny w lewym dolnym rogu, uruchamiający formularz informacyjny, 5) zakładki umożliwiające uruchomienie funkcji zarządzania danymi pacjenta, wyrobu, zamówienia oraz tworzenia zestawień (rys. 6).

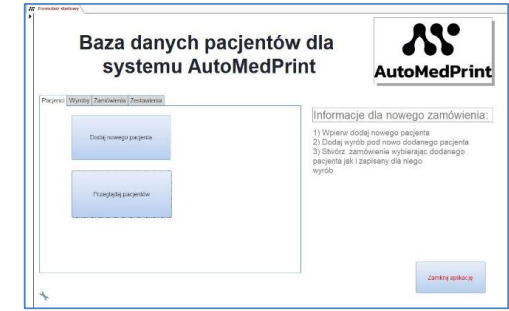

Rys. 6. Formularz startowy uruchamiany po podaniu hasła (opracowanie własne).

Wprowadzenie danych do systemu odbywa się zgodnie z przedstawioną na rysunku 7 kolejnością działań.

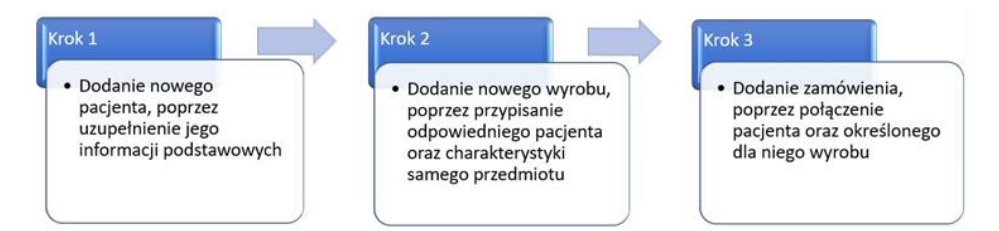

Rys. 7. Etapy postępowania w aplikacji dla dodawania nowego zamówienia (opracowanie własne).

Wprowadzając dane do system w pierwszej kolejności należy wprowadzić lub wyszukać dane pacjenta. Do tego celu służą odpowiednio zaprojektowane formatki. Następnie wprowadza się dane nowego wyrobu, który ma być zaprojektowany i wytworzony dla pacjenta oraz dodaje się szczegółowe dane zamówienia. Na rysunku 8 przedstawiono przykładowy widok formatki do wprowadzania danych o produkowanym wyrobie.

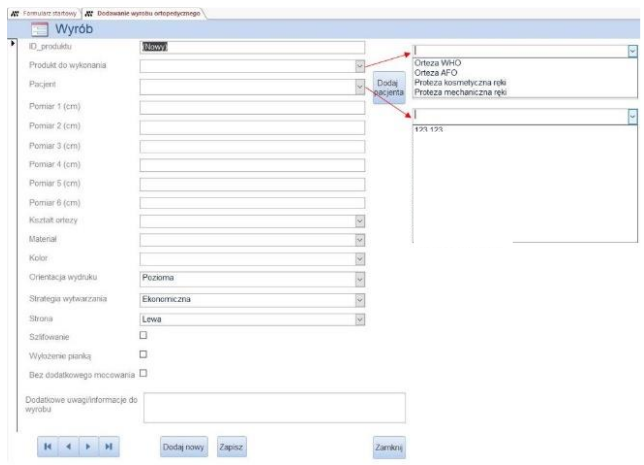

Rys. 8. Formularz dodawania nowego wyrobu ortopedycznego (opracowanie własne).

W formatce Zamówienia, użytkownik wprowadza dane dotyczące numeru zamówienia, daty zamówienia oraz ma możliwość wprowadzenia dodatkowych informacji dotyczących zamówienia. Z list rozwijalnych wybierane są natomiast dane dotyczące pacjenta i wyrobu oraz status zamówienia. Jedną z najważniejszych funkcjonalności w systemie jest śledzenie statusu zamówienia. Może one przyjmować poszczególne wartości: wprowadzono dane pacjenta wykonano skanowanie, wykonano model CAD, wykonano model CAM, wykonano model STL, wyrób oczekuje na odbiór, zamknięte – klient odebrał.

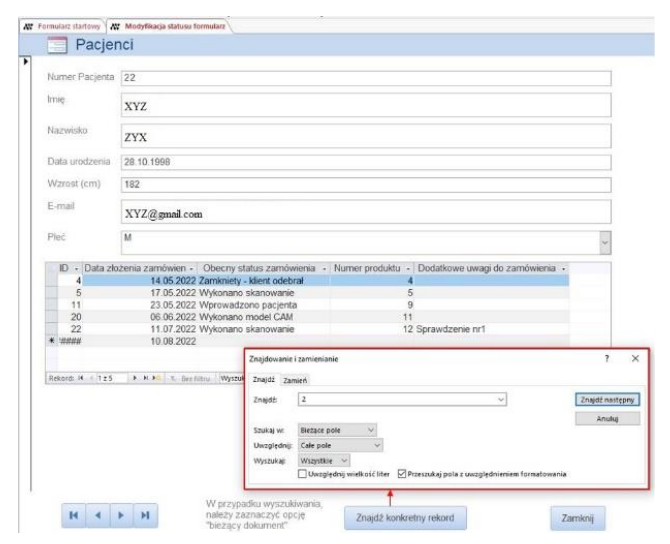

Rys. 9. Formularz modyfikacji statusu zamówienia (opracowanie własne).

Zebranie danych dotyczących realizowanych zleceń dla pacjentów w systemie AutoMedPrint w formie relacyjnej aplikacji bazodanowej umożliwiło analizę danych według różnych zadanych przez użytkownika kryteriów. Zostało to zapewnione przez zaprojektowanie specjalnych formularzy. Na rysunku 9 przedstawiono formularz umożliwiający przeglądanie oraz zmianę statusu zamówienia. Natomiast na rysunku 10 umieszczono formularz do wyszukiwania danych według zdefiniowanych warunków przez użytkownika.

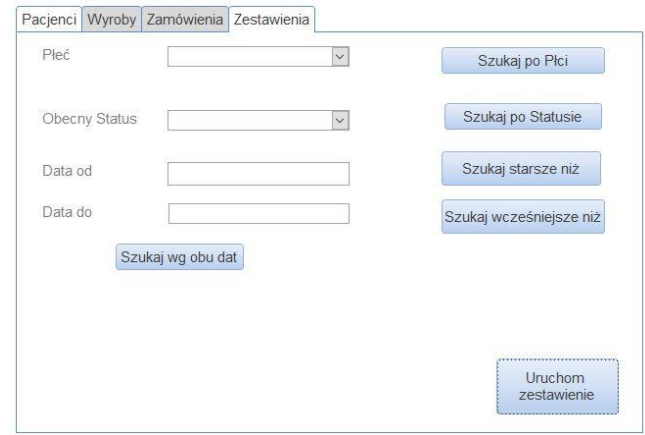

Rys. 10. Formularz wyszukiwania danych (opracowanie własne).

# **5. Weryfikacja i walidacja opracowanej aplikacji bazodanowej**

Opisywana w artykule aplikacja bazodanowa została poddana weryfikacji i walidacji. Weryfikacją nazywa się sprawdzenie działania systemu informatycznego pod względem określonej specyfikacji. Należy dostarczyć dowody czy dane rozwiązanie spełnia zdefiniowane wymagania. Najczęściej podchodząc do oceny poprzez weryfikację rozpatruje się wymagania zero-jedynkowo, czyli wymaganie spełnione lub niespełnione. Walidacja natomiast skupia się bardziej na stronie klienta końcowego. Sprawdzeniu podlega, czy dany produkt spełnia wymagania i potrzeby klienta. Ocena walidacji opiera się na często osobistych upodobaniach użytkownika końcowego [7, 15].

Przeprowadzając weryfikację opracowanego rozwiązania bazodanowego stwierdzono, że wymagania funkcjonalne zostały spełnione. Aplikacja umożliwia pełne zarządzanie danymi klientów obsługiwanych z zastosowaniem AutoMedPrint. Podstawowe wymaganie, przegląd pacjentów wraz z informacją o statusach, został spełniony z zastosowaniem specjalnych formularzy i kwerend. W aplikacji został o również zachowane takie samo nazewnictwo i typy danych jak w systemie AutoMedPrint. Utrudnienie do skutecznej oceny stanowiło tylko jedno z wymagań, dotyczące przejrzystości i intuicyjności danych. Należy stwierdzić, że na wstępie prac związanych z aplikacją nie zostało ono sformułowane w sposób umożliwiający jego 100% weryfikację.

W związku z tym zostało to uwzględnione podczas walidacji.

Jako metodę walidacji zastosowano ankietyzację. Ankieta jest to technika gromadzenia informacji polegająca na wypełnianiu, najczęściej samodzielnie przez badanego, specjalnych kwestionariuszy na ogół o wysokim stopniu standaryzacji. lub jako wywiad pisemny skierowany do zbiorowości [12]. Pojęcie ankiety definiowane jest również jako technika pośredniego zdobywania informacji przez pytania stawiane wybranym osobom za pośrednictwem drukowanej listy pytań tzw. kwestionariusza [17]. Podstawą ankiety jest kwestionariusz, czyli ustalona lista pytań. Ankieta może zawierać pytania otwarte i zamknięte. Pytania zamknięte skracają czas realizacji badań, ułatwiają pracę respondentowi i ankieterowi, umożliwiają pozyskanie ujednoliconych i ustandaryzowanych materiałów. Wśród pytań zamkniętych wyróżnia się: alternatywne, dysjunktywne i koniunktywne. Natomiast pytania otwarte wymagają od respondenta poświęcenia większej ilości czasu na wypełnienie ankiety oraz większego wysiłku intelektualnego. Z drugiej strony umożliwiają zebranie materiałów które zawierają nowe aspekty badanych zagadnień, dostarczają obszernego materiału, jednak nie są łatwe do analizy. Badania dowodzą, że szansa uzyskania odpowiedzi na pytanie otwarte w ankiecie jest wielokrotnie niższa niż na pytanie zamknięte [12]. W pytaniach prosi się respondenta o sformułowanie własnej odpowiedzi. W przypadku pytań otwartych wyróżnia się: półotwarte, filtrujące, kontrolne, projekcyjne, z szeregowaniem, metryczkowe.

W opracowanej ankiecie na potrzeby walidacji aplikacji bazodanowej zastosowano przede wszystkim pytania zamknięte oraz dwa pytania otwarte.

W badaniu udział wzięło 10 osób, trzy osoby pracowały wcześniej z systemem AutoMedPrint, dlatego też uwagi tych użytkowników zostały w szczególności uwzględniane w części walidacyjnej.

Respondenci ankiety otrzymali również instrukcję dotyczącą wypełnia ankiety. W ankiecie zawarto m.in. następujące pytania:

- pytanie 1 Czy uważasz przygotowany interfejs za przejrzysty? Tak/Nie
- pytanie 2 Czy uważasz przygotowany interfejs za intuicyjny i prosty w obsłudze? Tak/Nie
- pytanie 3 Czy elementy aplikacji oraz kroki postępowania zostały odwzorowane zgodnie z systemem AutoMedPrint? Tak/Nie
- pytanie 4 Czy aplikacja jest rozwiązaniem, której wdrożenie poprawi pracę przy przeglądzie danych pacjentów? Tak/Nie
- pytanie 5 Czy należy zmienić coś w przygotowanej aplikacji?
- pytanie 6 Dodatkowe uwagi.

Na podstawie analizy uzyskanych odpowiedzi można stwierdzić, że przygotowany interfejs jest zarówno przejrzysty jak i intuicyjny oraz prosty w obsłudze. Również odpowiedzi na pytanie nr 4 były jednoznacznie na tak. Pytanie numer 3 otrzymało zarówno odpowiedzi na tak i nie, oraz dodatkowe opisy wyjaśniające. Według ankietowanych mimo, że system zawiera wszystkie używane elementy w systemie AutoMed-Print to sposób postępowania jest odwzorowany w inny sposób. Odpowiedzi na pytanie otwarte nr 5 głównie dotyczą sposobu zapisu danych, a konkretniej samych czynności. Dogodniej dla pracowników byłoby, gdyby aplikacja została bezpośrednio dostosowana do pobierania danych z folderów, które system AutoMedPrint sam tworzy. Pozwoliło by to na wyeliminowanie potrzeby uzupełniania danych przez pracowników.

Na podstawie przedstawionej analizy, stwierdzić można, że system nie do końca wykonany został z oczekiwaniami użytkowników, mimo zgodności z wymaganiami funkcjonalnymi i niefunkcjonalnymi.

W związku z powyższym będą prowadzone prace w zakresie ulepszenia aplikacji bazodanowej.

Mimo pewnych niedoskonałości zespół testerów, użytkowników systemu, określili oprogramowanie jako nadające się do wdrożenia. Opracowane rozwiązanie poprawi komfort pracy w obszarze zarządzania danymi niezbędnymi do wspomagania procesu wytwarzania protez i ortez na indywidualne zamówienie klienta.

### **6. Podsumowanie i wnioski**

Zaprojektowana i zaimplementowana dedykowana aplikacja do zarządzania danymi klientów (pacjentów) z dysfunkcjami kończyn dla których tworzone są indywidualne protezy lub ortezy spełnia wymagania postawione jej w czasie projektowania. Zastosowanie reguł relacyjnej bazy danych umożliwiło opracowanie aplikacji pozbawionej redundancji danych oraz zapewniło stabilne jej działanie. Do implementacji wybrano oprogramowanie MS Access ze względu na cechy oprogramowania [9, 10]: dostępność licencji MS Access przez użytkowników końcowych; łatwość i intuicyjność implementacji aplikacji bazodanowej; podobieństwo pomiędzy interfejsem użytkownika w MS Access a innymi narzędziami pakietu Office takimi jak Word, Excel, Publisher; duże możliwości w obszarze opracowania interfejsu użytkownika oraz możliwość zaimplementowania wszystkich wymagań funkcjonalnych i niefunkcjonalnych. Opracowana aplikacja bazodanowa została zastosowana do zarządzania danymi w organizacji realizującej zlecenia na indywidualne zamówienia klientów. Użytkownicy otrzymali narzędzie, które znacznie skróciło czas przeszukiwania, sortowania i filtrowania danych o klientach, wyrobach i zleceniach niż było to w przypadku zastosowania systemu AutoMedPrint.

### **Literatura**

- [1] AutoMedPrint, https://automedprint.put.poznan.pl/ (dostęp: 6.08.2022).
- [2] Bondarowska K., Szafrański M., Goliński M., *Zarządzanie relacjami z klientem*, Wydawnictwo Poliechniki Poznańskiej, 2010.
- [3] Chrabski B., Zmitrowicz K., *Inżynieria wymagań w praktyce*, PWN, 2023.
- [4] Dycheě J., Witek M., *CRM: relacje z klientami*, Gliwice: Helion, 2002.
- [5] Górski F., *Materiały wewnętrzne Politechniki Poznańskiej dotyczące system AutoMedPrint*, Poznań, 2022.
- [6] Halicka K., *Application of CRM systems in logistics customer service*, Ekonomia i Zarządzanie, 2, 4, 49–59, 2010.
- [7] *Jaka jest różnica między walidacją, a weryfikacją? Odwieczna zagadka testowania rozwiązana wspólnymi siłami*, testerzy.pl (Online), https://testerzy.pl/bazawiedzy/weryfikacja-a-walidacja (dostęp: 11.08.2022).
- [8] *Klasyfikacja wymagań*, http://zasoby.open.agh.edu.pl/ ∼10sdczerner/page/klasyfikacja wymagan.html (dostęp: 9.08.2022).
- [9] Kusleika R., Alexander M., *Microsoft Access 2019 PL Biblia*, Gliwice: Helion S.A., 2019.
- [10] Meryk R., Walczak T., *Access 2019 Bible*, Helion, 2019.
- [11] Moczydłowska J.M., Bitkowska A., *The concept of customer relationship management*, Journal of Marketing and Market Studies, 27(9), 3–12, 2020.
- [12] Pilch T., Bauman T., *Zasady badań pedagogicznych: strategie ilościowe i jakościowe*, Warszawa, 2001.
- [13] *Politechnika Poznańska rozwiązujemy problemy "od ręki"*, Politechnika Poznańska, https://www.put.poz nan.pl/artykul/politechnika-poznanska-rozwiazujemyproblemy-od-reki (dostęp: 6.08.2022).
- [14] Porębska-Miąć T., *Projektowanie i wdrażanie systemów CRM*, Studia Ekonomiczne, 128, 103–113, 2013.
- [15] Roman A., Zmitrowicz K., *Testowanie oprogramowania w praktyce*, PWN, 2017.
- [16] Wübben M., *Analytical CRM. Developing and Maintaining Profitable Customer Relationships in Non-Contractual Settings*, Gabler Verlag, 2009.
- [17] Zaczyński W., *Praca badawcza nauczyciela*, Wyd. 5, Warszawa, 1997.